## iFollow – How to redeem your match access code

## **This process must be completed directly through the website, NOT the app.**

(Code redemption nor purchases can be made through the app)

Once you have received your iFollow match pass code, we would respectfully request you do this as soon as possible ahead of the day of the game.

Head to [www.weareimps.com](http://www.weareimps.com/) and locate the iFollow dropdown link on the main navigation bar at the top of the page

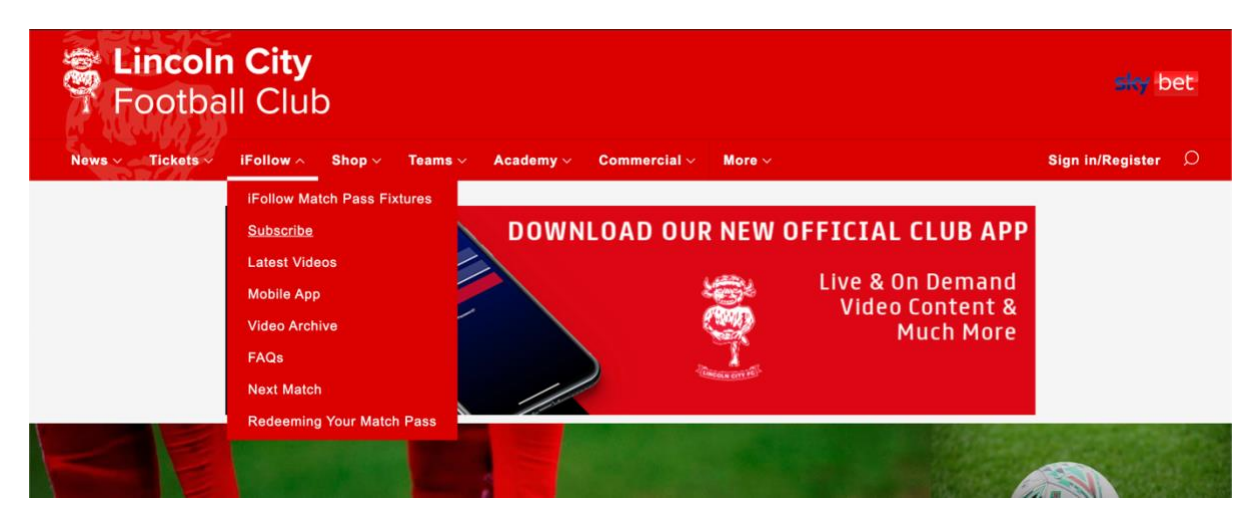

• Hover over this and click on subscribe (or click **HERE**)

• Scroll down to Match Passes and select the fixture that you wish to watch and click – Subscribe Now

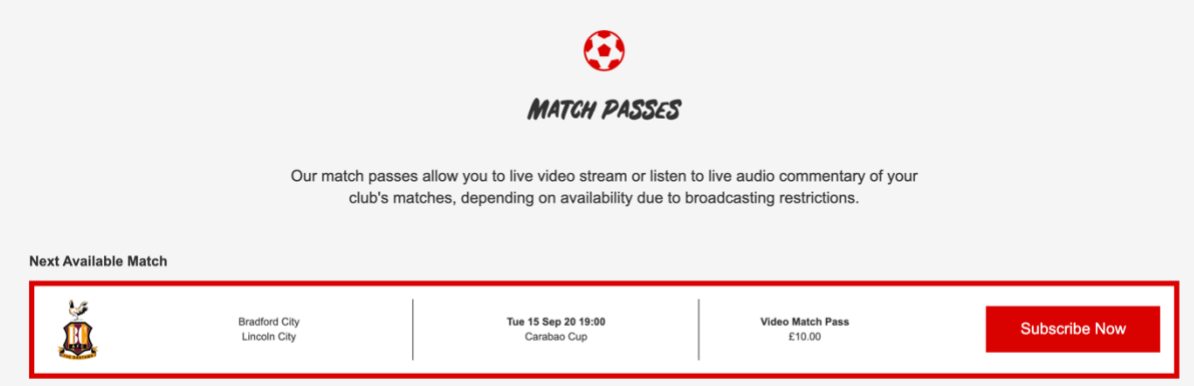

- If you already have an iFollow account, sign in using your email address and password. If not, create a free account by clicking 'Register Now', completing the form and clicking 'Create Account' at the bottom.
- Please nter payment details, this is necessary to complete the process and gain access to the live stream of the match. NEXT…

•

Enter your promo code into the box on the screen as seen in the picture below.

\*\*Do NOT copy and paste the promo code in, please type the code into the box to ensure it is correctly inputted\*\*

## ADDLY VOUCHER CODE

Enter a promotional code to redeem your offer

You MUST click apply for this promo code to be redeemed

W8HZ23LD7BP7

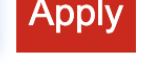

## • **PLEASE ENSURE YOU CLICK THE APPLY BUTTON BEFORE YOU PROCEED ANY FURTHER**

You should then see the discount applied to the 'total' cost at the bottom of the screen. CHECK that the total has been reduced to £0.00 BEFORE you click the pay button.

Once you have checked the total, and clicked the 'pay' button. You should get a confirmation of the total cost, this will also trigger an email receipt for that payment.

On the day of the game, first login to your iFollow account then  $-$  Click [HERE](http://www.weareimps.com/nextmatch) This takes you to the match centre which looks like this…

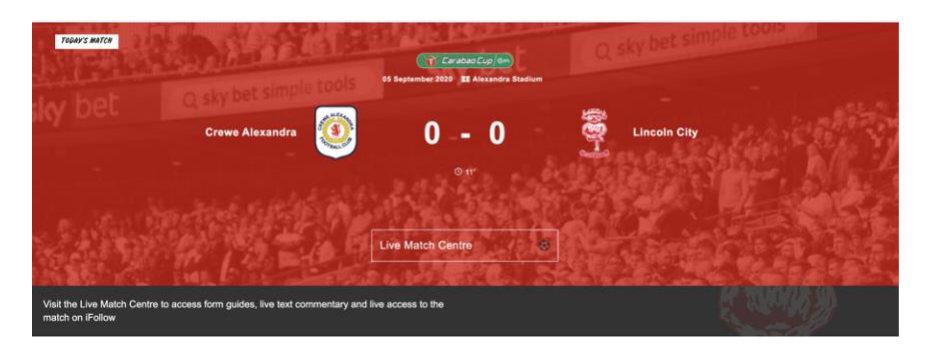

At the bottom of the match centre you will see the grey bar, on the right of it there will be a link to access the live match feed which is only clickable when the stream is live, which is around 15-30 minutes ahead of kick off. Once this is clicked the video player will appear.

For any supporters having issues accessing the game through the App, remember you can now watch the game via your mobile device's browser (i.e Safari) without having to access the app.

Thank you for your support.